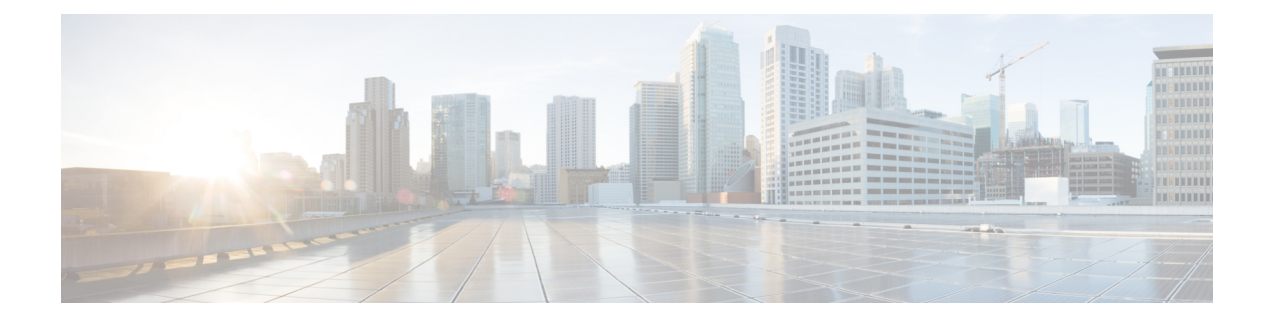

## **System Information**

• Device Console User [Interface,](#page-0-0) on page 1

## <span id="page-0-0"></span>**Device Console User Interface**

The Device Console UI consists of the following main elements:

- A central pane that includes four tabs:System Information, Device Connector, Inventory and Diagnostic Data.
- A top navigation menu that contains the Help menu and Logout button.

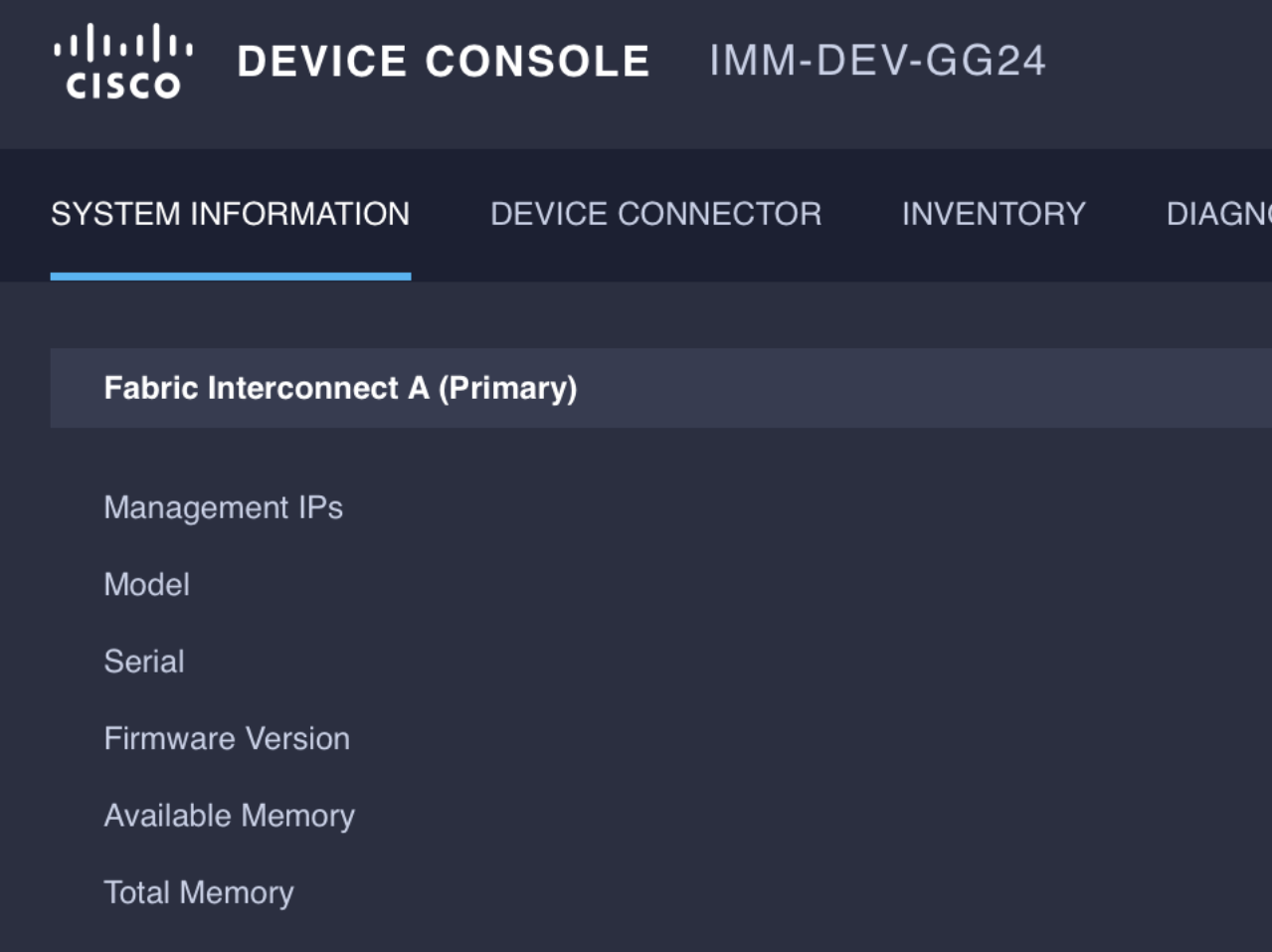

## **System Information**

The **System Information** tab provides details for the Fabric Interconnects, which includes a summary of the fabric interconnects properties, memory size, and firmware versions.

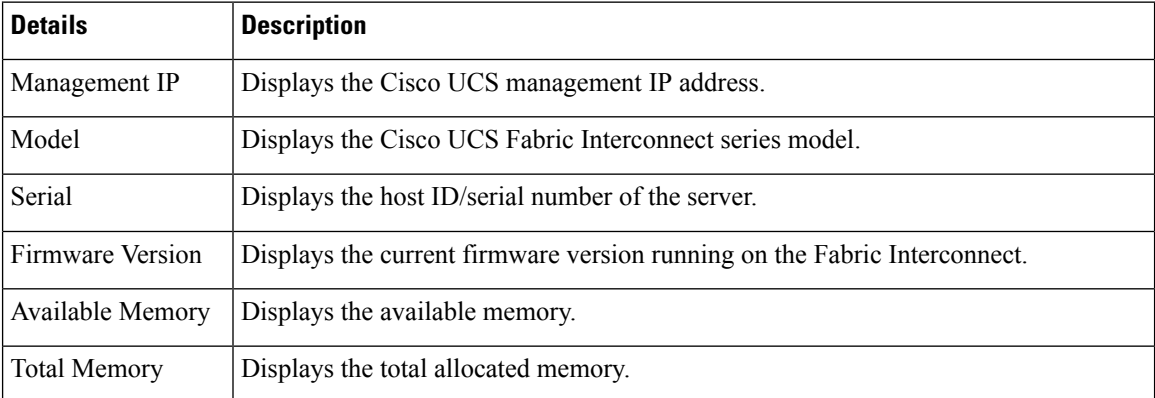